# **Oracle® Application Server**

Quick Installation Guide

10g Release 3 (10.1.3) for Linux on POWER

B28545-01

April 2006

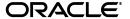

Oracle Application Server Quick Installation Guide 10*g* Release 3 (10.1.3) for Linux on POWER B28545-01

Copyright © 2006, Oracle, All rights reserved.

Primary Author: Brintha Bennet

The Programs (which include both the software and documentation) contain proprietary information; they are provided under a license agreement containing restrictions on use and disclosure and are also protected by copyright, patent, and other intellectual and industrial property laws. Reverse engineering, disassembly, or decompilation of the Programs, except to the extent required to obtain interoperability with other independently created software or as specified by law, is prohibited.

The information contained in this document is subject to change without notice. If you find any problems in the documentation, please report them to us in writing. This document is not warranted to be error-free. Except as may be expressly permitted in your license agreement for these Programs, no part of these Programs may be reproduced or transmitted in any form or by any means, electronic or mechanical, for any purpose.

If the Programs are delivered to the United States Government or anyone licensing or using the Programs on behalf of the United States Government, the following notice is applicable:

U.S. GOVERNMENT RIGHTS Programs, software, databases, and related documentation and technical data delivered to U.S. Government customers are "commercial computer software" or "commercial technical data" pursuant to the applicable Federal Acquisition Regulation and agency-specific supplemental regulations. As such, use, duplication, disclosure, modification, and adaptation of the Programs, including documentation and technical data, shall be subject to the licensing restrictions set forth in the applicable Oracle license agreement, and, to the extent applicable, the additional rights set forth in FAR 52.227-19, Commercial Computer Software—Restricted Rights (June 1987). Oracle USA, Inc., 500 Oracle Parkway, Redwood City, CA 94065.

The Programs are not intended for use in any nuclear, aviation, mass transit, medical, or other inherently dangerous applications. It shall be the licensee's responsibility to take all appropriate fail-safe, backup, redundancy and other measures to ensure the safe use of such applications if the Programs are used for such purposes, and we disclaim liability for any damages caused by such use of the Programs.

Oracle, JD Edwards, PeopleSoft, and Siebel are registered trademarks of Oracle Corporation and/or its affiliates. Other names may be trademarks of their respective owners.

The Programs may provide links to Web sites and access to content, products, and services from third parties. Oracle is not responsible for the availability of, or any content provided on, third-party Web sites. You bear all risks associated with the use of such content. If you choose to purchase any products or services from a third party, the relationship is directly between you and the third party. Oracle is not responsible for: (a) the quality of third-party products or services; or (b) fulfilling any of the terms of the agreement with the third party, including delivery of products or services and warranty obligations related to purchased products or services. Oracle is

#### Introduction

This guide describes how to install the following Oracle Application Server installation types:

- Basic Installation
- Advanced Installation: Integrated Web Server, J2EE Server and **Process Management**

#### Contents of this Guide

- Section 2, "Documentation Accessibility" on page 4
- Section 3, "Installation Types Covered in this Guide" on page 5
- Section 4, "Requirements" on page 7
- Section 5, "Starting the Installer" on page 21
- Section 6, "Basic Installation" on page 24
- Section 7, "Advanced Installation" on page 28
- Section 8, "Accessing the Welcome Page" on page 32
- Section 9, "Additional Resources" on page 33

# 2 Documentation Accessibility

Our goal is to make Oracle products, services, and supporting documentation accessible, with good usability, to the disabled community. To that end, our documentation includes features that make information available to users of assistive technology. This documentation is available in HTML format, and contains markup to facilitate access by the disabled community. Accessibility standards will continue to evolve over time, and Oracle is actively engaged with other market-leading technology vendors to address technical obstacles so that our documentation can be accessible to all of our customers. For more information, visit the Oracle Accessibility Program Web site at

http://www.oracle.com/accessibility/.

#### **Accessibility of Code Examples in Documentation**

Screen readers may not always correctly read the code examples in this document. The conventions for writing code require that closing braces should appear on an otherwise empty line; however, some screen readers may not always read a line of text that consists solely of a bracket or brace.

#### Accessibility of Links to External Web Sites in Documentation

This documentation may contain links to Web sites of other companies or organizations that Oracle does not own or control. Oracle neither evaluates nor makes any representations regarding the accessibility of these Web sites.

#### TTY Access to Oracle Support Services

Oracle provides dedicated Text Telephone (TTY) access to Oracle Support Services within the United States of America 24 hours a day, seven days a week. For TTY support, call 800.446.2398.

# 3 Installation Types Covered in this Guide

This guide is intended for users who want to install an Integrated Web Server, J2EE Server and Process Management in a single Oracle home. This install type provides the following components:

- Oracle HTTP Server This is the Web server component of Oracle Application Server.
- Oracle Containers for I2EE

This component provides a complete Java 2 Enterprise Edition (J2EE) environment for developing Java applications.

- Oracle Enterprise Manager 10g Application Server Control
   This component is used for Web-based management of Oracle Application Server.
- Oracle Process Manager and Notification Server

Integrated Web Server, J2EE Server and Process Management can be installed using the following install modes:

- Basic Installation: The basic (one-click) installation prompts you with questions on the initial installation screen, and then it proceeds to install the product without any further user interaction. The default values for all the components are used.
- Advanced Installation: The advanced installation provides you with a great degree of customization and flexibility, which enables installation of additional languages, port configuration options, and cluster configuration.

If you want more complex topologies, read the *Oracle Application Server Installation Guide* for complete installation instructions.

Before installing Oracle Application Server, you should read the Oracle Application Server Release Notes for the latest information.

# 4 Requirements

Check that your computer meets the minimum requirements:

- Section 4.1, "Check System Requirements"
- Section 4.2, "Check Software Requirements"
- Section 4.3, "Create an Operating System Group for the Inventory Directory"
- Section 4.4, "Create an Operating System User"
- Section 4.5, "Check Environment Variables"

### 4.1 Check System Requirements

Your computer must meet the following requirements.

#### **Operating Systems Supported**

- Red Hat Enterprise Linux AS 4.0
- SUSE Linux Enterprise Server 9

For the most current list of supported Linux Operating Systems, check Oracle *MetaLink*. Oracle does not support customized kernels or modules not supported by the Linux vendor.

#### Other System Requirements

The following table shows other system requirements.

Table 1 Minimum System Requirements

|                         | Minimum System Requirement |
|-------------------------|----------------------------|
| Memory                  | 512 MB                     |
| Disk space              | 1.12 GB                    |
| Space in /tmp directory | 400 MB                     |
| Swap space              | 512 MB                     |

Complete the following steps to check these requirements:

- To determine the physical RAM size, enter the following command:
  - # grep MemTotal /proc/meminfo

To determine the amount of free disk space, enter the following command:

#### prompt> df -k dir

Replace dir with the Oracle home directory or with the parent directory if the Oracle home directory does not exist yet. For example, if you plan to install Oracle Application Server in /opt/oracle/OracleAS, you can replace dir with /opt/oracle or /opt/oracle/OracleAS.

3. To determine the amount of available swap space, enter the following command:

#### # grep SwapTotal /proc/meminfo

If necessary, see your operating system documentation for information on how to configure additional swap space.

# 4.2 Check Software Requirements

For the most current list of supported Operating System specific software, for example JDK version, Operating System version, check OracleMetaLink

https://metalink.oracle.com

Depending on your distribution of Linux, see one of the following sections for information on checking the software requirements:

- Software Requirements for Red Hat Enterprise Linux AS 4.0 Systems
- Software Requirements for SUSE Linux Enterprise Server 9 Systems

# 4.2.1 Software Requirements for Red Hat Enterprise Linux AS 4.0 **Systems** Complete the following steps before installing Oracle Application Server on Red Hat Enterprise Linux AS 4.0 systems:

- 1. Log in as the root user.
- **2.** Check that Red Hat Enterprise Linux AS 4.0 is installed:

#### # cat /etc/issue

Red Hat Enterprise Linux AS release 4 (Nahant Update 1)

**3.** Check that Update 1 is installed:

#### # cat /etc/redhat-release

Red Hat Enterprise Linux AS release 4 (Nahant Update 1)

**4.** Check that the following software packages, or higher versions, are installed:

```
make-3.80-5
binutils-2.15.92.0.2-13
compat-libstdc++-33-3.2.3-47.3
gcc-3.4.3-22.1
qcc-ppc32-3.4.3-22.1
qcc-c++-3.4.3-22.1
gcc-c++-ppc32-3.4.3-22.1
glibc-2.3.4-2.9
glibc-2.3.4-2.9 (64-Bit)
libgcc-3.4.3-22.1
libgcc-3.4.3-22.1 (64-Bit)
libstdc++-3.4.3-22.1
libstdc++-devel-3.4.3-22.1
sysstat-5.0.5-1
pdksh-5.2.14-30
```

To determine whether a package is installed, enter a command similar to the following:

# rpm -q package name

If a package is missing, download it and install it using the following command:

# rpm -i package name

When installing a package, make sure you are using the correct architecture and optimization rpm file. To check the architecture of an rpm file, run the following command:

# rpm -q package\_name --queryformat "%{arch}\n"

In the following example, the glibc rpm file is suitable for a Power architecture

# rpm -q glibc --queryformat "%{arch}\n" ppc

# 4.2.2 Software Requirements for SUSE Linux Enterprise Server 9 **Systems** Complete the following steps before installing Oracle Application Server on SUSE Linux Enterprise Server 9 systems:

- 1. Log in as the root user.
- **2.** Check that SUSE Linux Enterprise Server 9 SP 2 is installed:
  - # cat /etc/issue

```
Welcome to SuSE Linux 9.0 (ppc) - Kernel \r (\l).
```

**3.** Check that the following software packages, or higher versions, are installed:

```
binutils-2.15.90.0.1.1-32.10
binutils-64bit-9-200505240008
qcc-3.3.3-43.34
gcc-64bit-9-200505240008
gcc-c++-3.3.3-43.34
glibc-2.3.3-98.47
glibc-64bit-9-200506062240
libacc-3.3.3-43.34
libgcc-64bit-9-200505240008
libstdc++-3.3.3-43.34
libstdc++-devel-3.3.3-43.34
make-3.80-184.1
sysstat-5.0.1-35.4
pdksh-5.2.14-780.7
```

To determine whether a package is installed, enter a command similar to the following:

# rpm -q package name

If a package is missing, download it and install it using the following command:

# rpm -i package name

When installing a package, make sure you are using the correct architecture and optimization rpm file. To check the architecture of an rpm file, run the following command:

# rpm -g package name --queryformat "%{arch}\n"

In the following example, the glibc rpm file is suitable for a Power architecture

# rpm -g glibc --guervformat "%{arch}\n" ppc

4. Create the following symbolic link for the Perl executable if it does not already exist:

prompt> ln -sf /usr/bin/perl /usr/local/bin/perl

Create the following symbolic link for the fuser executable if it does not already exist:

#### prompt> ln -sf /bin/fuser /sbin/fuser

- **6.** If the orarun package was installed on a SUSE Linux Enterprise Server system, complete the following steps as the oracle user to reset the environment:
  - **a.** Enter the following commands:

```
prompt> cd /etc/profile.d
prompt> mv oracle.csh oracle.csh.bak
prompt> mv oracle.sh oracle.sh.bak
prompt> mv alljava.sh alljava.sh.bak
prompt> mv alliava.csh alliava.csh.bak
```

- **b.** Use any text editor to comment out the following line from the SHOME/.profile file:
  - . ./.oracle
- **c.** Log out of the oracle user account.
- **d.** Log into the oracle user account for the changes to take effect.
- 7. If any Java packages are installed on the system, unset the Java environment variables, for example JAVA\_HOME.

**Note:** Oracle recommends that you do not install any of the Java packages supplied with the SUSE Linux Enterprise Server distribution.

- **8.** If you use Network Information Service (NIS):
  - **a.** Make sure that the following line exists in the /etc/yp.conf file:

hostname.domainname broadcast

b. Make sure that the following line exists in the /etc/nsswitch.conf file:

hosts: files nis dns

9. Make sure that the localhost entry in the /etc/hosts file is an IPv4 entry. If the IP entry for localhost is IPv6 format, installation cannot succeed. The following example shows an IPv6 entry:

To correct this example /etc/hosts file, comment the localhost entry as follows:

```
# special IPv6 addresses
# ::1 localhost ipv6-localhost ipv6-loopback
                ipv6-localhost ipv6-loopback
::1
```

To comment the entries, you can use the perl script included in the utils/4015045/ directory of CD-ROM Disk 1 and in the application server/utils/4015045/ directory on the DVD-ROM. Run the script as the root user. This script is also available as patch 4015045. This patch is available from:

```
https://metalink.oracle.com
```

# 4.3 Create an Operating System Group for the Inventory Directory

If this is the first Oracle product to be installed on the computer, create an operating system group for the "inventory" directory. The installer creates files in the inventory directory to keep track of the Oracle products that are installed on the computer.

This guide uses the name oinstall for this group.

In Section 4.4, "Create an Operating System User", you will create an operating system user, and set this group to be the user's primary group.

By having a separate group for the inventory directory, you allow different users to install Oracle products on the computer. Users need write permission for the inventory directory. They can achieve this by belonging to the oinstall group.

The default name of the inventory directory is oraInventory.

If you are unsure if there is already an inventory directory on the computer, look in the oraInst.loc file. This file lists the location of the inventory directory and the group who owns it. If the file does not exist, the computer does not have Oracle products installed on it.

#### How to Create a Group

To create the oinstall group, enter the following as the root user:

# /usr/sbin/groupadd oinstall

# 4.4 Create an Operating System User

Create an operating system user to install and upgrade Oracle products. This guide refers to this user as the oracle user.

#### How to Create a User

To create the oracle operating system user as part of the oinstall group:,

- 1. Enter the following command as the root user:
  - # /usr/sbin/useradd -q oinstall oracle

For more information about operating system users and groups, see your operating system documentation or contact your system administrator.

#### 4.5 Check Environment Variables

The operating system user who will be installing Oracle Application Server needs to set (or unset) the following environment variables

Table 2 Environment Variables

| <b>Environment Variable</b>                 | Set or Unset                                                               |
|---------------------------------------------|----------------------------------------------------------------------------|
| DISPLAY                                     | Set it to the monitor where you want to the installer window to appear.    |
| ORACLE_HOME                                 | Must not be set.                                                           |
| ORACLE_SID                                  | Must not be set.                                                           |
| TNS_ADMIN                                   | Must not be set.                                                           |
| PATH, CLASSPATH, and<br>Shared Library Path | Must not contain references to directories in any Oracle home directories. |
| TMP and TMPDIR                              | Optional. If unset, defaults to /tmp.                                      |
| ORA_NLS33                                   | Must not be set.                                                           |
| LD_BIND_NOW                                 | Must not be set.                                                           |

- **4.5.1 Environment Variable Tips** This section describes some things to look out for when setting environment variables:
- If you set environment variables in the .profile file, they
  might not be read. To ensure environment variables are set to
  the correct values, check their values in the shell where you
  will be running the installer.

To check the value of environment variables, use the env command. This displays all the currently defined environment variables and their values.

% env

If you use the su command to switch users (for example, switching from the root user to the oracle user), check the environment variables when you are the new user because the environment variables might not be passed to the new user. This can happen even if you run su with the - parameter (su - user).

```
# /* root user */
# su - oracle
% env
```

# 5 Starting the Installer

To start the installer:

- 1. Log in to the computer as a user who is a member of the Administrators group.
- 2. Insert the disk:

CD-ROM: Insert Oracle Application Server Disk 1.

DVD: Insert the Oracle Application Server DVD.

- If your computer does not mount CD-ROMs or DVDs automatically, you need to set the mount point manually. See Section 5.1, "Setting the Mount Point for the CD-ROM or DVD-ROM" for steps on mounting the CD-ROM or DVD-ROM manually.
- 4. Log in as the oracle user.
- **5.** Start up the installer:

#### Note:

- Be sure you are not logged in as the root user when you start the Oracle Universal Installer. The installer gives an error message if you try to run it as the root user.
- Do not start the installation inside the mount\_point directory. If you do, then you may not be able to eject the installation disk. The cd command below changes your current directory to your home directory.

#### CD-ROM:

```
prompt> cd
prompt> mount point/10.1.3disk1/runInstaller
```

#### DVD:

```
prompt> cd
prompt> mount_point/application_server/runInstaller
```

This launches Oracle Universal Installer, through which you can install Oracle Application Server.

## 5.1 Setting the Mount Point for the CD-ROM or DVD-ROM

The Oracle Application Server CD-ROMs are in RockRidge format. The DVD-ROM is in DVD-ROM format.

On most Linux systems, the disk mounts automatically when you insert it into the disk drive. To mount the first disk, follow these steps:

- 1. Insert Oracle Application Server disk 1 into the disk drive.
- To verify that the disk mounted automatically, run the following command:

- Red Hat:
  - # ls /mnt/cdrom
- SUSE Linux Enterprise Server:
  - # 1s /media/cdrom
- **3.** If the command in step 2 fails to display the contents of the disk, run the following command:
  - Red Hat:
    - # mount -t iso9660 /dev/cdrom /mnt/cdrom
  - SUSE Linux Enterprise Server:
    - # mount -t iso9660 /dev/cdrom /media/cdrom

# 6 Basic Installation

This section describes how to install Integrated Web Server, J2EE Server and Process Management using a basic installation. To install using a basic installation:

- 1. Start up the installer. See Section 5, "Starting the Installer" for details.
- Oracle Application Server 10g 10.1.3.0.0 screen

**Installation Directory**: Enter the directory where you want to install Oracle Application Server.

# Example:

/scratch/oracle/product/10.1.3/OracleAS

Basic Installation Mode: Select this option.

**Installation Type**: You cannot change the installation type in a basic installation.

**Instance Name**: The instance name identifies this Oracle Application Server instance. If you have more than one Oracle Application Server instance on the same host, the instances must have unique names.

Example: appserver

Administration Username: The administration username for Oracle Application Server instances is set to oc4jadmin and cannot be changed. To manage Oracle Application Server instances using Oracle Enterprise Manager, log in as the oc4 jadmin user.

**Administration Password** and **Confirm Password**: Enter the password for the oc4jadmin user.

Example: welcome1

Click Install.

- **3.** If this is the first Oracle product to be installed on this computer, the installer displays these additional screens:
  - a. Specify Inventory Directory and Credentials screen

**Enter the full path of the inventory directory**: Enter a full path to the inventory directory. This directory is different from the Oracle home directory for the product files.

Example: /opt/oracle/oraInventory

**Specify operating system group name**: Select the operating system group that will have write permission for the inventory directory.

Example: oinstall

Click Next.

**b.** Run orainstRoot.sh dialog

When prompted, run the orainstRoot.sh script as the root user in a different shell. The script is located in the inventory directory.

After running the script, click **Continue**.

### 4. Run root.sh dialog

Note: do not run this script until you see the dialog.

In a different window, log in as the root user and run the root. sh script. The script is located in this instance's Oracle home directory.

After you have run the root. sh script, click **OK**.

### 5. Configuration Assistants screen

This screen displays the progress of configuration assistants, which configure Oracle Application Server components.

#### End of Installation screen

Click **Exit** to quit the installer.

## 7 Advanced Installation

This section describes how to install Integrated Web Server, J2EE Server and Process Management using an advanced installation. To install using an advanced installation:

- Start up the installer. See Section 5, "Starting the Installer" for details.
- 2. Oracle Application Server 10g 10.1.3.0.0 screen

**Installation Directory**: Enter the directory where you want to install Oracle Application Server.

Example:

/scratch/oracle/product/10.1.3/OracleAS

Advanced Installation Mode: Select this option.

Click Next.

- If this is the first Oracle product to be installed on this computer, the installer displays these additional screens:
  - a. Specify Inventory Directory and Credentials screen Enter the full path of the inventory directory: Enter a full path to the inventory directory. This directory is different from the Oracle home directory for the product files.

Example: /opt/oracle/oraInventory

Specify operating system group name: Select the operating system group that will have write permission for the inventory directory.

Example: oinstall

Click Next.

# **b.** Run orainstRoot.sh dialog

When prompted, run the orainstRoot.sh script as the root user in a different shell. The script is located in the inventory directory.

After running the script, click **Continue**.

# 4. Select Installation Type screen

Integrated Web Server, J2EE Server and Process Management: Select this option.

Click Next.

# 5. Specify Port Configuration Options screen

Select Automatic.

Click Next.

## 6. Administration Instance Settings screen

Select Configure this as an Administration OC4J instance.

Click Next.

## 7. Administration Settings screen

**AS Instance Name**: The instance name identifies this Oracle Application Server instance. If you have more than one Oracle Application Server instance on the same host, the instances must have unique names.

Example: appserver

#### **Default OC4J Instance Administrator Account Username:**

The administration username for Oracle Application Server instances is set to oc4jadmin and cannot be changed. To manage Oracle Application Server instances using Oracle Enterprise Manager, log in as the oc4jadmin user.

Administrator Account Password and Confirm Administrator Account Password: Enter the password for the oc4jadmin user.

Example: welcome1

**OC4J** Instance Name: The OC4J instance name identifies the default OC4J instance created by the installer.

Example: home

Click Next

# **8.** Cluster Topology Configuration screen

Deselect Configure this instance to be part of an Oracle Application Server cluster topology.

Click Next.

#### **9.** Summary screen

Verify your selections and click **Install**. The installer now installs the files.

### **10.** Run root.sh dialog

Note: do not run this script until you see the dialog.

In a different window, log in as the root user and run the root.sh script. The script is located in this instance's Oracle home directory.

After you have run the root. sh script, click **OK**.

# 11. Configuration Assistants screen

This screen displays the progress of configuration assistants, which configure Oracle Application Server components.

#### 12. End of Installation screen

Click **Exit** to quit the installer.

# 8 Accessing the Welcome Page

After installation, access the Oracle Application Server Welcome page to verify that the installation was successful. The URL for the Welcome page is:

```
http://hostname.domainname:http_port
```

You can locate the URL for accessing the Welcome Page on the End of Installation Screen text, which is stored in the following file:

```
ORACLE_HOME/install/readme.txt
```

The Welcome page provides links to these useful pages:

- New features in Oracle Application Server 10g Release 3 (10.1.3)
- Oracle Enterprise Manager Application Server Control ("Application Server Control"), which is a browser-based administrative tool

- Release Notes
- **Ouick Start**
- Demos

## 9 Additional Resources

For more information, see these Oracle resources:

- Oracle Application Server Documentation Library CD-ROM
- Oracle Application Server platform-specific documentation on Oracle Application Server Disk 1 CD-ROM

Printed documentation is available for sale in the Oracle Store at http://oraclestore.oracle.com.

You can also contact your Oracle representative to purchase printed documentation.

To download free release notes, installation documentation, white papers, or other collateral, visit Oracle Technology Network (OTN). You must register online before using OTN; registration is free and can be done at

http://www.oracle.com/technology/membership/.

If you already have a username and password for OTN, then you can go directly to the documentation section of OTN at http://www.oracle.com/technology/documentation.

# 9.1 Oracle Support Services

If you purchased Oracle Product Support, you can call Oracle Support Services for assistance. Oracle Support Services include phone assistance, version updates and access to our service offerings. You have access to phone support 24 hours a day, 7 days a week. In the U.S.A., you can call Product Support at 1-800-223-1711.

Make sure you have your CSI (CPU Support Identifier) number ready when you call. Keep the CSI number for your records, because it is your key to Oracle Support Services. The Oracle Store sends the CSI number to you in an e-mail alert when it processes your order. If you do not have your CSI number and you are in the U.S.A., you can look up your CSI number by accessing our online Order Tracker which provides detailed order information. Go to the Oracle Store and click on Order Tracker located above the top navigation bar.

For Oracle Support Services locations outside the U.S.A., call your local support center for information on how to access support. To

find the local support center in your country, visit the Support Web Center at http://www.oracle.com/support.

At the Support Web Center you will find information on Oracle Support Services, such as:

- contact information
- instructions on how to access electronic services
- helpful Web sites
- Support Resources
- **Oracle Support Portfolio**
- Oracle Support Services news

With Oracle Product Support, you have round-the-clock access to Oracle MetaLink, Oracle Support Services premier Web support offering. Oracle MetaLink offers you access to installation assistance, product documentation, and a technical solution knowledge base.

It has technical forums, where you can post questions about your Oracle products and receive answers from Oracle Technical Support Analysts and other Oracle users. The questions and answers remain posted for the benefit of all users.

## OracleMetaLink options include:

- Technical Assistance Request (TAR) access
- patch downloads
- bug database query access
- product life-cycle information

You can access Oracle *MetaLink* at https://metalink.oracle.com.

# 9.2 Version Updates

If you do not have a currently supported license, you can purchase the most recent version of an Oracle product from the Oracle Store at:

```
http://oraclestore.oracle.com
```

If you do have a currently supported license, you can place non-urgent requests for version update shipments through the iTAR feature on Oracle *MetaLink*. You will need to log the iTAR type as a U.S. Client Relations/Non-Technical Request.

You can also request Version Update shipments in the U.S.A. by calling Client Relations. When requesting a Version Update, provide the following information to the Client Relations Analyst:

- CSI number
- contact information
- platform
- product name
- shipping address
- version number of the product

Outside the U.S.A., call your local Oracle Support Center.

#### 9.3 Premium Services

For information on our Premium Services, including onsite support, OracleGOLD, remote services, and upgrade packages, visit the Support Web Center at

http://www.oracle.com/support

or call your Support Sales Representative in the U.S.A at 1-800-833-3536.

# 9.4 Quick Reference

| Resource                                                                                          | Contact Information or Web Site                |
|---------------------------------------------------------------------------------------------------|------------------------------------------------|
| Purchase additional products, full-use licenses, version updates, and documentation in the U.S.A. | http://oraclestore.oracle.com                  |
| Access technical resources for developers                                                         | http://www.oracle.com/technology               |
| Access installation documentation                                                                 | http://www.oracle.com/technology/documentation |
| Access information about technical support                                                        | http://www.oracle.com/support                  |
| Locate local Oracle Support<br>Centers outside the U.S.A.                                         | http://www.oracle.com/support                  |
| Locate local Oracle offices outside the U.S.A                                                     | http://www.oracle.com/global                   |
| Call Client Relations in the U.S.A                                                                | 1-800-223-1711                                 |
| Speak with your sales representative in the U.S.A.                                                | 1-800-ORACLE-1                                 |

| Resource                                      | Contact Information or Web Site |
|-----------------------------------------------|---------------------------------|
| TTY Access to technical support in the U.S.A. | 1-800-446-2398                  |